## DO NOT DISTURB

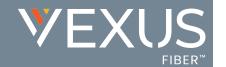

The Do Not Disturb service allows users to enable or disable a message to incoming callers that you are not available to take a call and then sends them to Voicemail if that service is also enabled. This is an ON | Off service.

## Set Up

Log into your Voice Service Portal.

- A) On Dashboard: Slide the toggle to ON or Off in the Basic Features card.
- B) In Settings (or via the View All Features link in the *Basic Features* card):
  - 1. Click the View/Edit drop-down arrow next to Call Waiting.
  - 2. Click to slide the toggle to ON or Off.
  - 3. Ring Reminder: Click to place a check in the box ☑ if you wish to be reminded that DND is enabled.
  - Click the Save button to submit the change and exit the view.

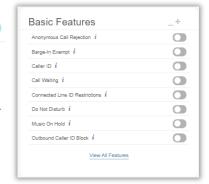

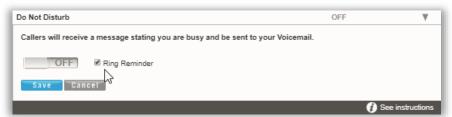

## Use

Your desk phone model or conference device may provide a Soft Key or button option to enable and disable the Do Not Disturb service.

The following **Star (\*) Codes** may also be used to manage Do Not Disturb:

\*78 = Enable Do Not Disturb

\*79 = Disable Do Not Disturb